# The Confocal Laser Scanning Microscope Overview

## Laser

- Light source projected into specimen
- <u>Laser power</u>: adjustable via attenuation device (AOTF, MOTF) and tube current setting (Ar, ArKr only)
- <u>Lifetime Ar, ArKr</u>: prolonged by using lower tube current; but laser noise will be increased, too (8 A = minimum noise)
- <u>Stand-by mode</u>: prolongs laser lifetime; not suitable for image acquisition
- <u>Laser line</u>: can be chosen via selection device (AOTF, MOTF) dependent on fluorescent dye. Generally: the shorter the wavelength, the higher the resolution
- Application goals: (1) Protect specimen (reduction of dye bleaching and phototoxicity) by reduction of laser power.
   (2) Maximize fluorescence signal (higher SNR) by longer pixel dwell times or averaging

## Scanner

- Scanning unit moves the focused laser beam across specimen line by line
- <u>Scanning speed</u>: defines frame rate and pixel time, i.e. time for collecting photons
- <u>Pixel time</u>: influences SNR of image; the longer the pixel time, the more photons per pixel, the less noise
- <u>Pixel resolution</u>: maximum resolution can be achieved if pixel size is set correctly (at least 4 x 4 pixels (x, y) per smallest detail), → directly adjustable via scan zoom
- <u>x/y frame size</u>: variable from 4 x 2 up to 2048 x 2048 pixels; maximum frame rate with 512 x 512 pixels: 2.5 frames/sec (bidirectional scan ("

  "); unidirectional scan ("→"): slower by factor 2)

## **Z Control**

- Focusing the specimen acquisition of image stacks or x-z sections
- <u>z interval</u>: distance between two optical slices (step size of z motor: min. 100 nm, Axioplan 2 imaging: 50 nm)
- Optimum z motor step size:  $0.5 \times 0.5 \times 0.5 \times$
- Optional: fast z scanning stage (HRZ) = higher precision of z movement (step size 10 nm, reproducibility 30 nm, working range 200 μm)

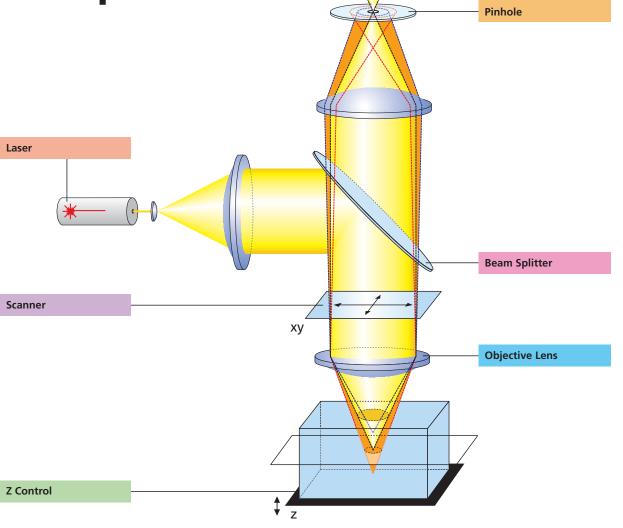

# 3 Steps to get a Confocal Image

(LSM software running, lasers and HBO turned on)

## **1** • View specimen in VIS mode

Focus the specimen in epi-fluorescence mode using the binocular and center the part of interest; select fluorescence filter cube according to application (e.g. FITC or Cy3) via SW (window "Microscope Control"); match the field of view: change to appropriate objective magnification (consider use of correct immersion medium).

#### **2.** Load an LSM configuration

Go to LSM mode (operate manual tube slider). Open window "Configuration control", click on "Store/Apply" and select a predefined configuration from list (Single Track). A click on "Apply" automatically sets up the system: laser lines, attenuation, filters (EF), beam splitters (HFT, NFT), pinhole diameter, detector settings (channels, gain, offset). Or: Click on "Reuse" button (stored image/image database window) to restore settings of a previous experiment.

## **3.** Scan an Image

Click on "Find" button (right row in window "Scan Control") => System automatically opens image window, optimizes detector settings (matches PMT gain and offset to dynamic range of 8 or 12 bit), and scans an image – ready!

See operating manual for scanning a stack of slices, time series etc.

# How to enhance the Image Quality

Photomultiplier (PMT)

(Image scanned)

#### **1** "More signal!"

- Change to longer pixel dwell times by reducing scanning speed
  Use "Average" method: Calculation of "Sum" or "Mean" value of pixels of consecutive "Line" or "Frame" scans.
- Increase bandwidth of emission filter (e.g. LP instead of BP).
- Enlarge pinhole diameter; Note: optical slice thickness increases accordingly.
- Increase excitation energy (laser power); But: pay attention to bleaching, saturation and phototoxic effects.

# 2. "More details!"

- Use objective with higher numerical aperture (NA); x/y-resolution ~ 1/NA, z resolution ~ 1/NA<sup>2</sup>.
- Increase "FrameSize"= number of pixels per line + lines per frame, e.g. 1024 x 1024 or 2048 x 2048 (min. 4 x 2).
- Optimize scan zoom (Z), i.e. pixel size  $\leq$  0.25 x diameter of Airy disk (e.g.: M = 40x, NA 1.3,  $\lambda$  = 488 nm => Z = 6).
- Increase dynamic range (change from 8 to 12 bit per pixel).

## 3. "More reliability!"

- Use Multitracking: very fast switching of excitation wavelengths; prevents crosstalk of signals between channels; predefined configurations available.
- Use ROI (Region Of Interest) function: significantly reduces excited area
  of specimen and increases acquisition rate at constant SNR; several ROIs
  of any shape can be defined and used simultaneously.

# **Photomultiplier (PMT)**

- **Detector** pixelwise detection of photons emitted/ reflected by the respective specimen detail
- <u>Parameters</u>: "Detector Gain"= PMT high voltage,
   "Amplifier Offset"= black level setting, "Amplifier Gain"= electronic post-amplification
- <u>Calibration</u>: "Amplifier Offset" on image background (object-free area), "Detector Gain" according to scanned image (object) - setting aid = "Range Indicator" (→ "Palette"). Goal: least number of overmodulated (red) and undermodulated (blue) pixels
- <u>Signal amplification</u>: First exploit "Detector Gain" slider before "Amplifier Gain" > 1

## Pinhole

- **Depth discrimination** confocal aperture to prevent detection of out-of-focus light (optical sectioning)
- <u>Diameter</u>: determines thickness of optical slice; optimum diameter: 1 Airy unit = best trade-off between depth discrimination capability and efficiency
- <u>x/y position</u>: factory-adjusted for all beam path configurations; can be modified manually (→"Maintain-Pinhole")

# **Beam Splitter**

- Fluorescence beam path definable by combination of main (HFT) and secondary (NFT) dichroic mirrors and emission filters (EF) (→ "Acquire" "Config")
- <u>HFT</u>: separates excitation and emission light
- NFT: effects spectral division of fluorescence emissions (e.g. NFT 545: reflects light of  $\lambda$  < 545nm and transmits light of  $\lambda$  > 545nm)
- <u>EF</u>: determines bandwidth of fluorescence emission for the respective channel

# **Objective Lens**

- Optical image formation determines image quality properties such as resolution (x, y, z)
- <u>Numerical Aperture (N.A.)</u>: determines imaged spot size (jointly with wavelength), and substantially influences the minimum optical slice thickness achievable
- <u>Refractive index (n)</u>: match n (immersion liquid) with n (specimen mounting medium) for better image quality.
- <u>Best confocal multifluorescence images (VIS, UV)</u>: use water immersion objectives with apochromatic correction (C- Apochromat)

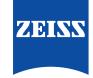